### **Chapter 5** The Filesystem

### Outline

- File System Architecture
- Pathname
- File Tree
- Mounting
- File Types
- inode and file
- $\odot$  Link
- File Access Mode
- Changing File Owner
- FreeBSD bonus flags

### File System Architecture (1)

- Application  $\Leftrightarrow$  Kernel  $\Leftrightarrow$  Hardware
	- Applications call system-calls to request service
	- Kernel invokes corresponding drivers to fulfill this service

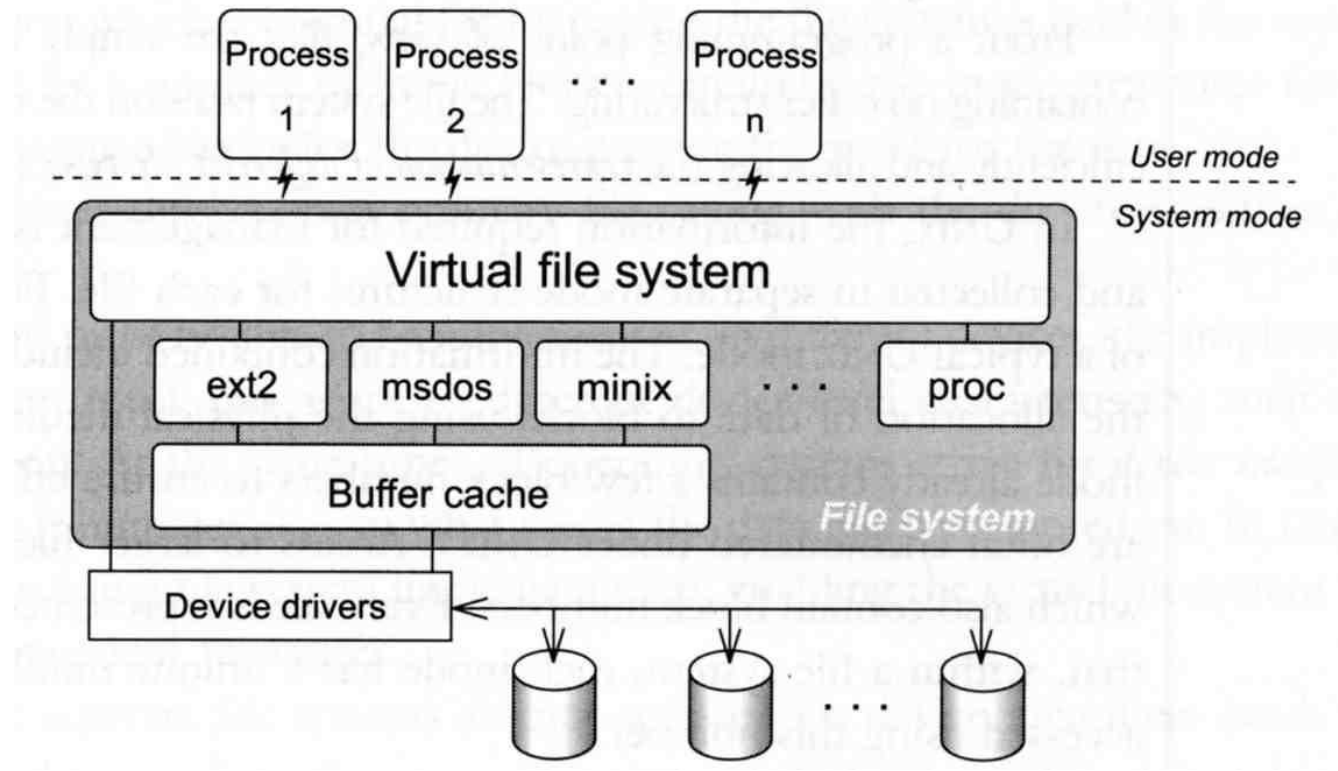

# File System Architecture (2)

- The basic purpose of filesystem
	- Represent and organize the system's storage
	- › Four main components:
		- Namespace
			- A way of naming things and arranging them in a hierarchy
		- API
			- A set of system calls for navigating and manipulating nodes
		- Security model
			- A scheme for protecting, hiding and sharing things
		- Implementation
			- Code that ties the logical model to an actual disk

## File System Architecture (3)

### • Objects in the filesystem:

- › What you can find in a filesystem:
	- Files and directories
	- Hardware device files
	- Processes information
	- Interprocess communication channel
	- Shared memory segments
- › We can use common filesystem interface to access such "object"
	- open、read、write、close、seek、ioctl…

### pathname

- Two kinds of path
	- $\rightarrow$  Absolute path  $\rightarrow$  start from /
		- Such as /u/gcp/94/9455648/killme/haha.c
	- $\rightarrow$  Relative path  $\rightarrow$  start from your current directory
		- Such as ../test/hehe.c
- Constrains of pathname
	- › Single component: ≦ 255 characters
	- › Single absolute path: ≦ 1023 characters

### **File Tree**

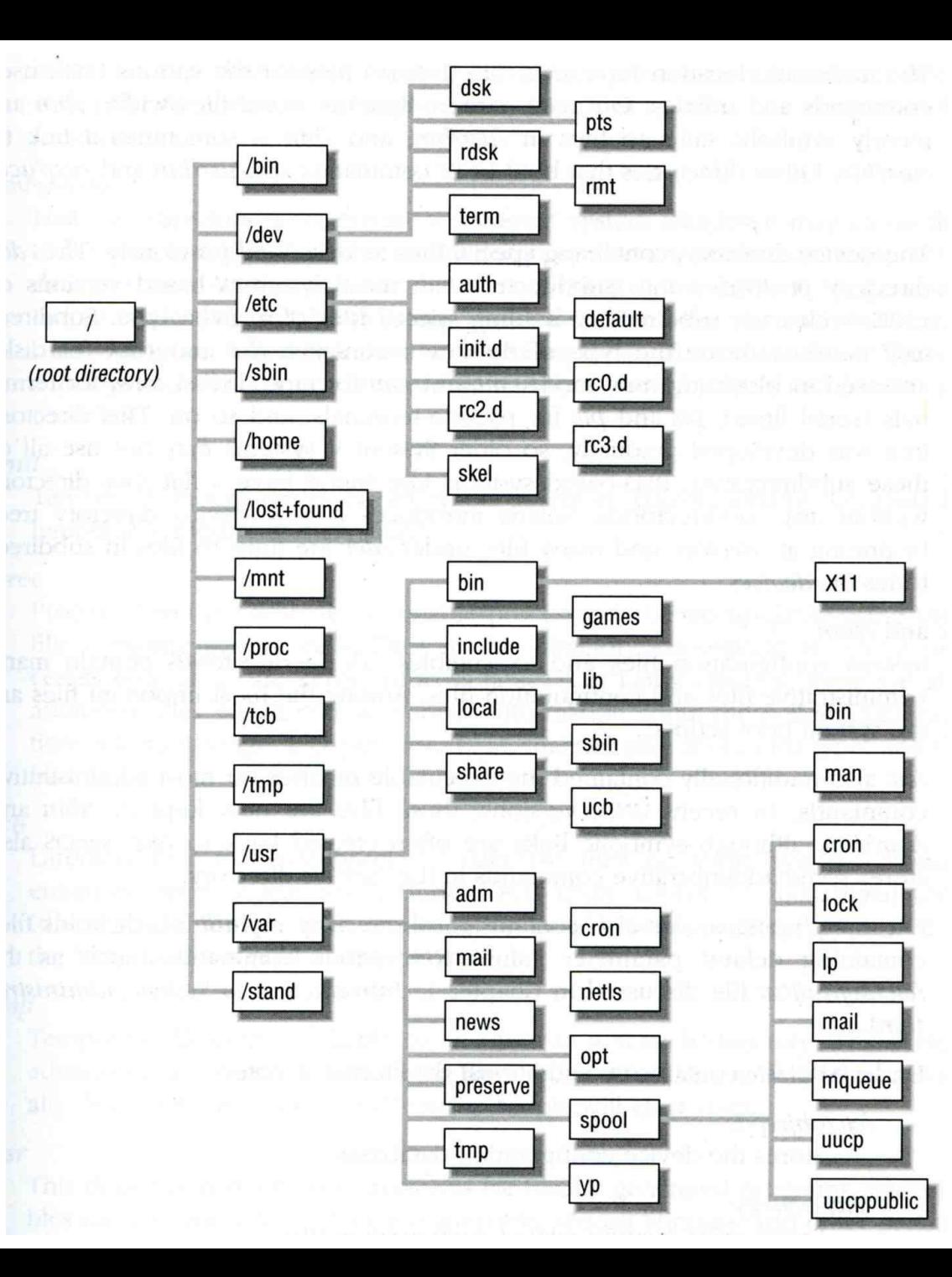

# Layout of File Systems (1)

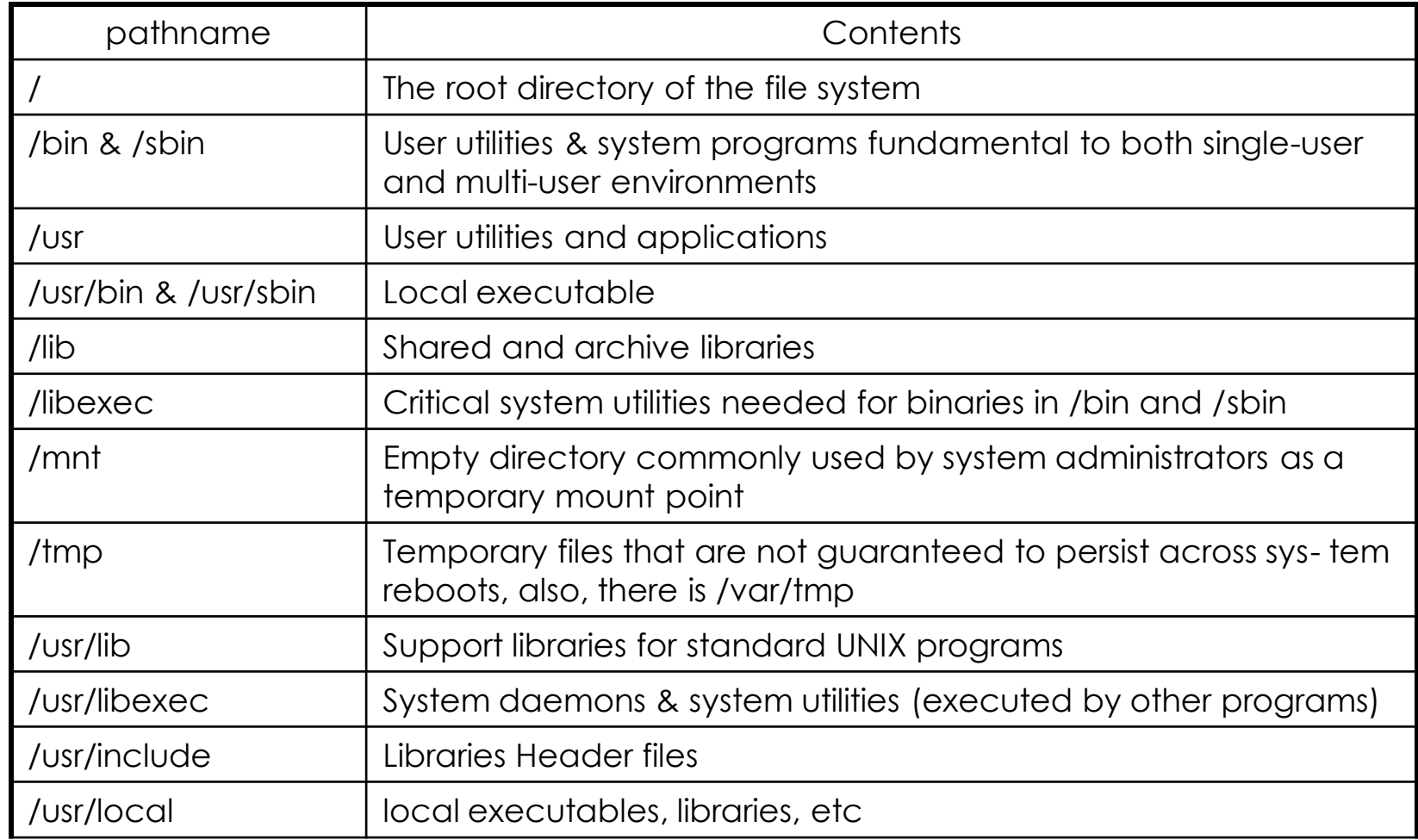

# Layout of File Systems (2)

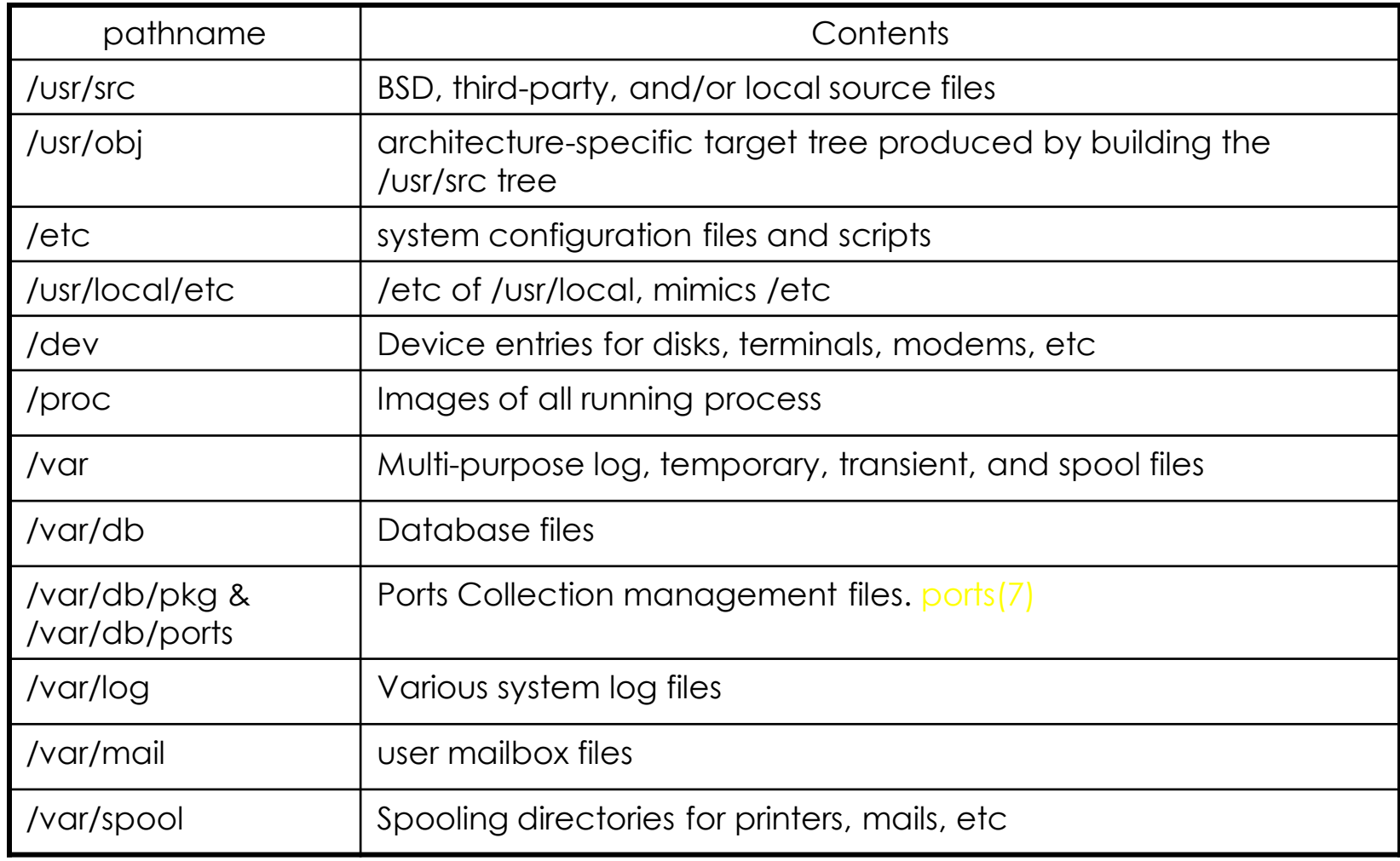

#### hier(7)

# Mounting file system (1)

#### The filesystem in composed of chunks

- › Most are disk partitions
- › Network file servers
- › Memory disk emulators
- › Kernel components
- $\rightarrow$  …, etc.
- "mount" command
	- Map the mount point of the existing file tree to the root of the newly attached filesystem
	- › \$ mount /dev/ad2s1e /home2
	- › The previous contents of the mount point become inaccessible

mount(8)

### Mounting file system (2)

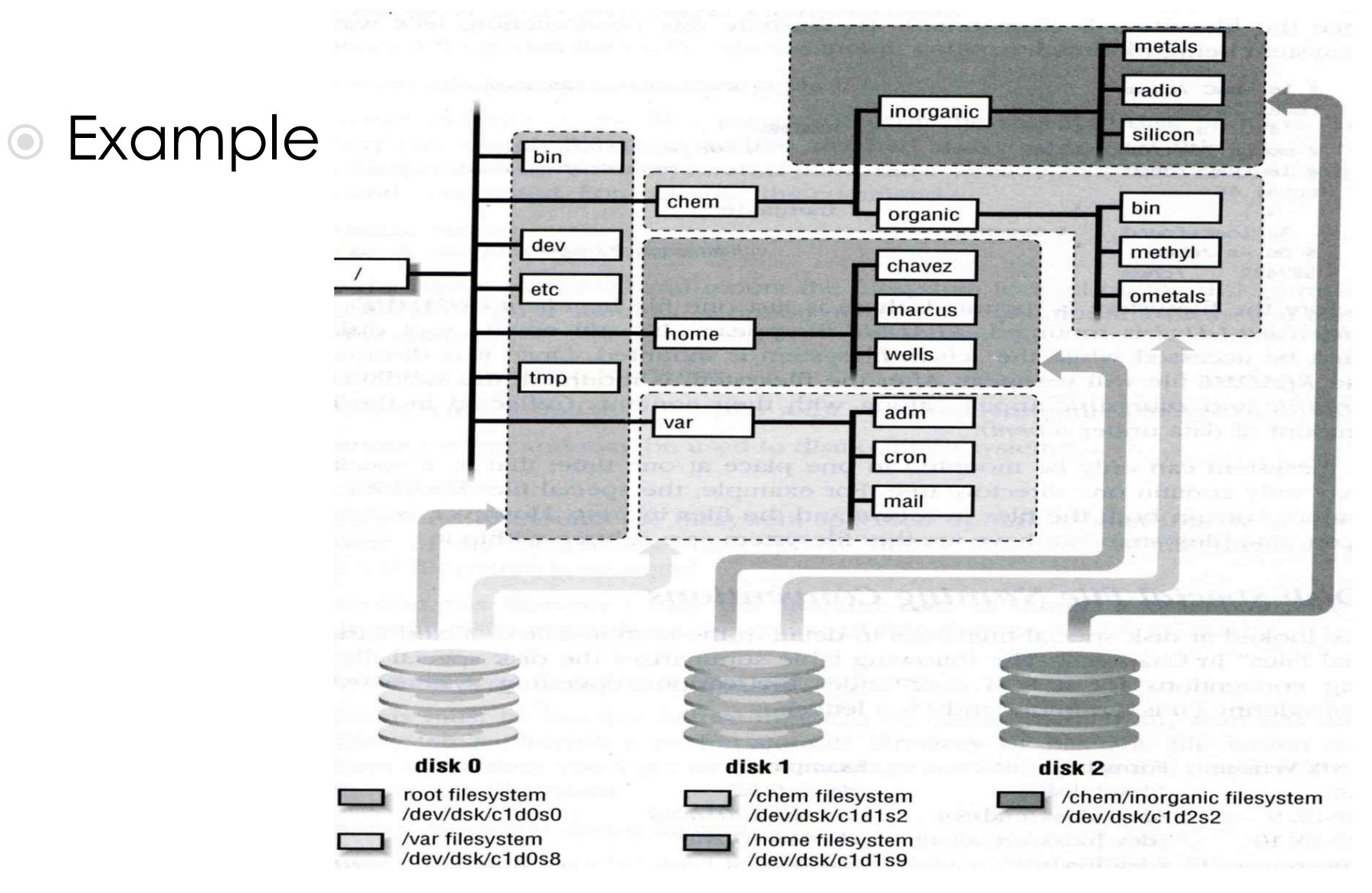

## Mounting file system (3)

### Filesystem table – fstab

- › Automatically mounted at boot time
- › /etc/fstab
	- Filesystem in this file will be checked and mounted automatically at boot time

#### Ex. bsd1's /etc/fstab

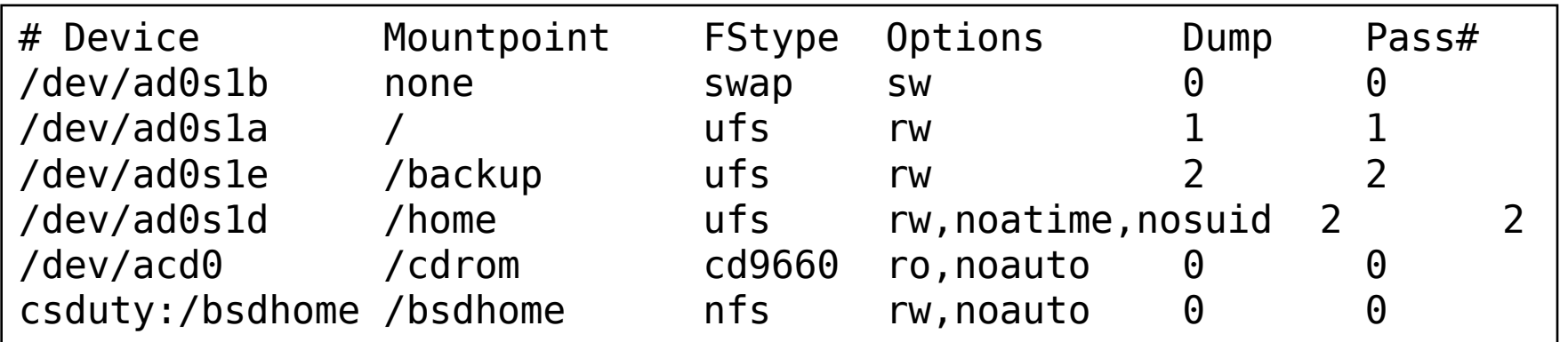

fstab(5)

## Mounting file system (4)

### Unmounting File Stsyem

- › "umount" command
	- \$ umount node | device
		- Ex: umount /home, umount /dev/ad0s1e
- › Busy filesystem
	- Someone's current directory is there or there is opened file
	- Use "umount -f"
	- We can use "Isof" or "fstat" like utilities to figure out who makes it busy

## Mounting file system (5)

### lsof, fuser and fstat commands › lsof (sysutils/lsof) - list open files

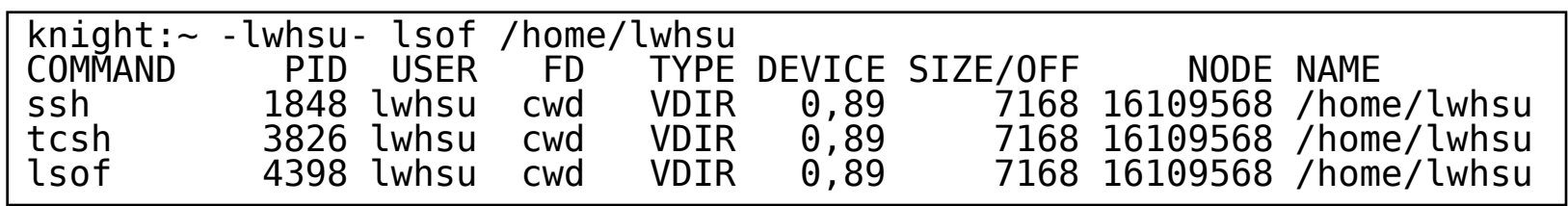

› fuser (sysutils/fuser) - list IDs of all processes that have one or more files open

knight:~ -lwhsu- fuser /home/lwhsu /home/lwhsu: 33686c 11196c 5189c 50352c 69153c

#### fstat (FreeBSD) - identify active files

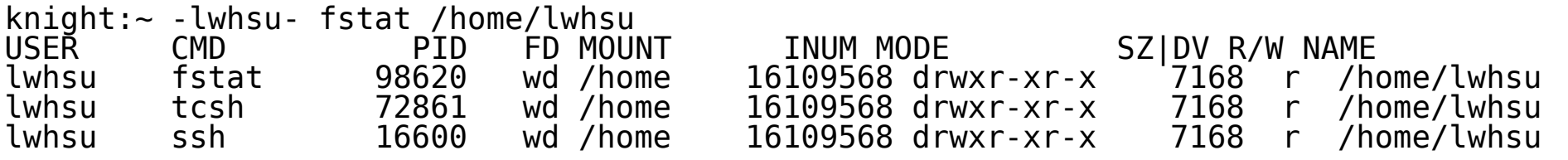

# File Types (1)

- File types
	- › Regular files
	- › Directories
		- Include "." and ".."
	- › Character and Block device files
	- › UNIX domain sockets
	- › Named pipes
	- › Symbolic links

# File Types (2)

### character and block device files

- › Use "mknod" to build special file
	- \$ mknod name [b | c] major minor [owner:group]
		- The same major number will use the same driver

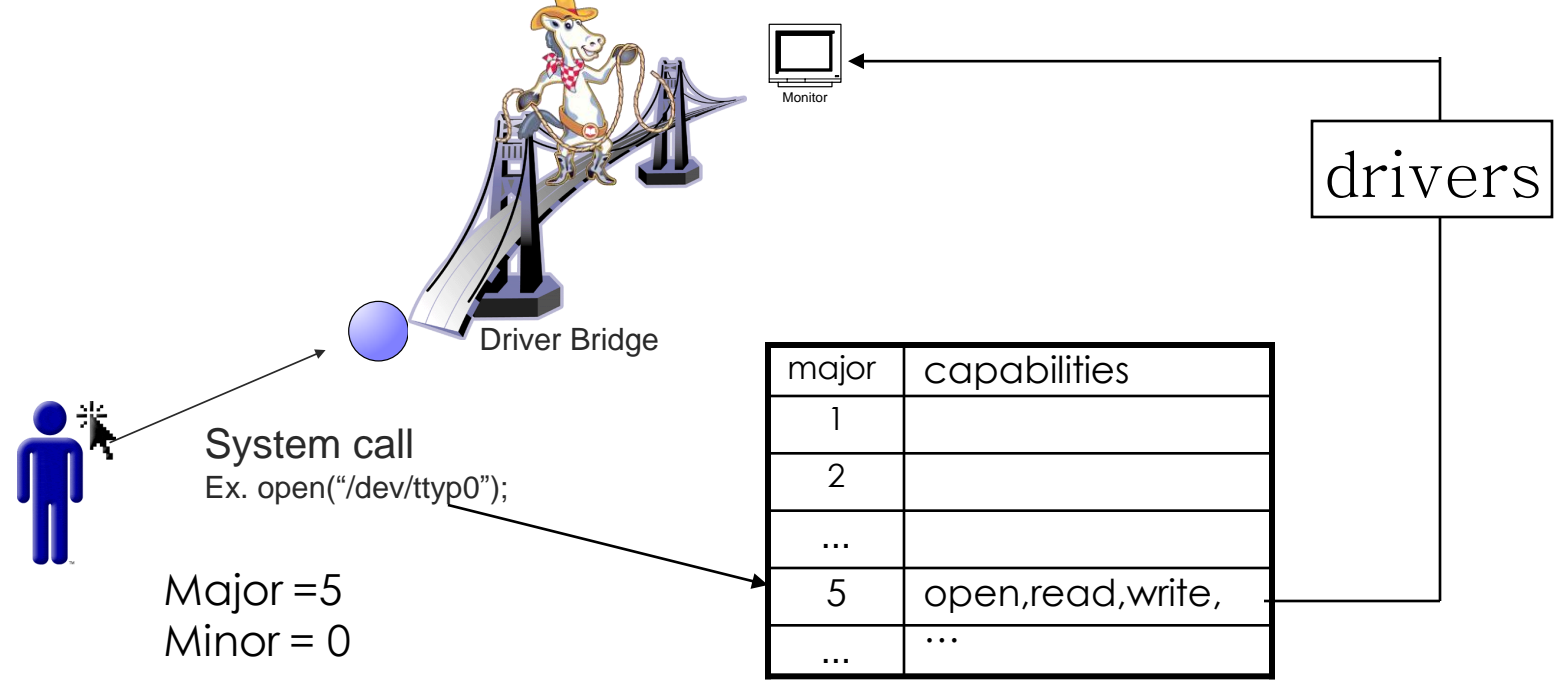

# File Types (3)

- UNIX domain socket
	- › Created by socket()
	- Local to a particular host
	- › Be referenced through a filesystem object rather than a network port

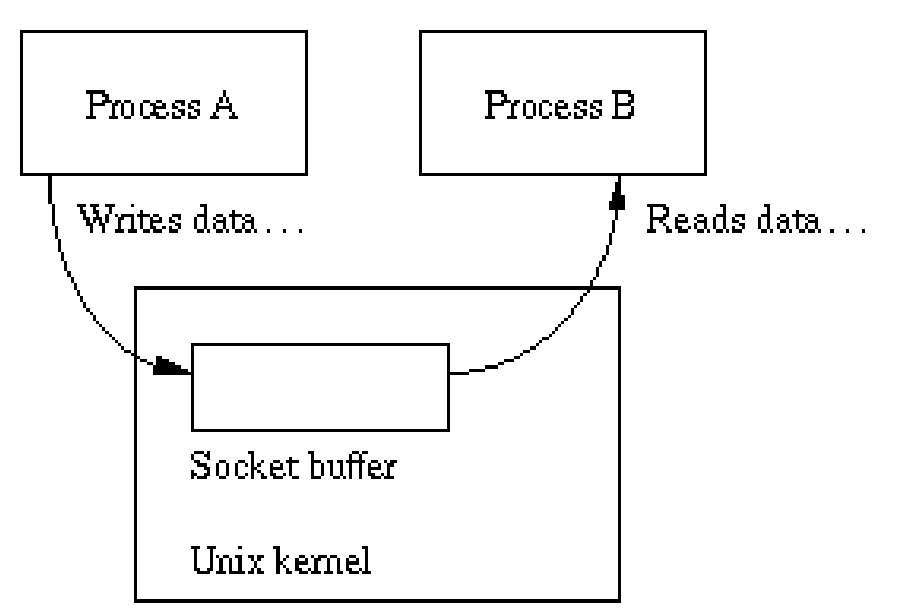

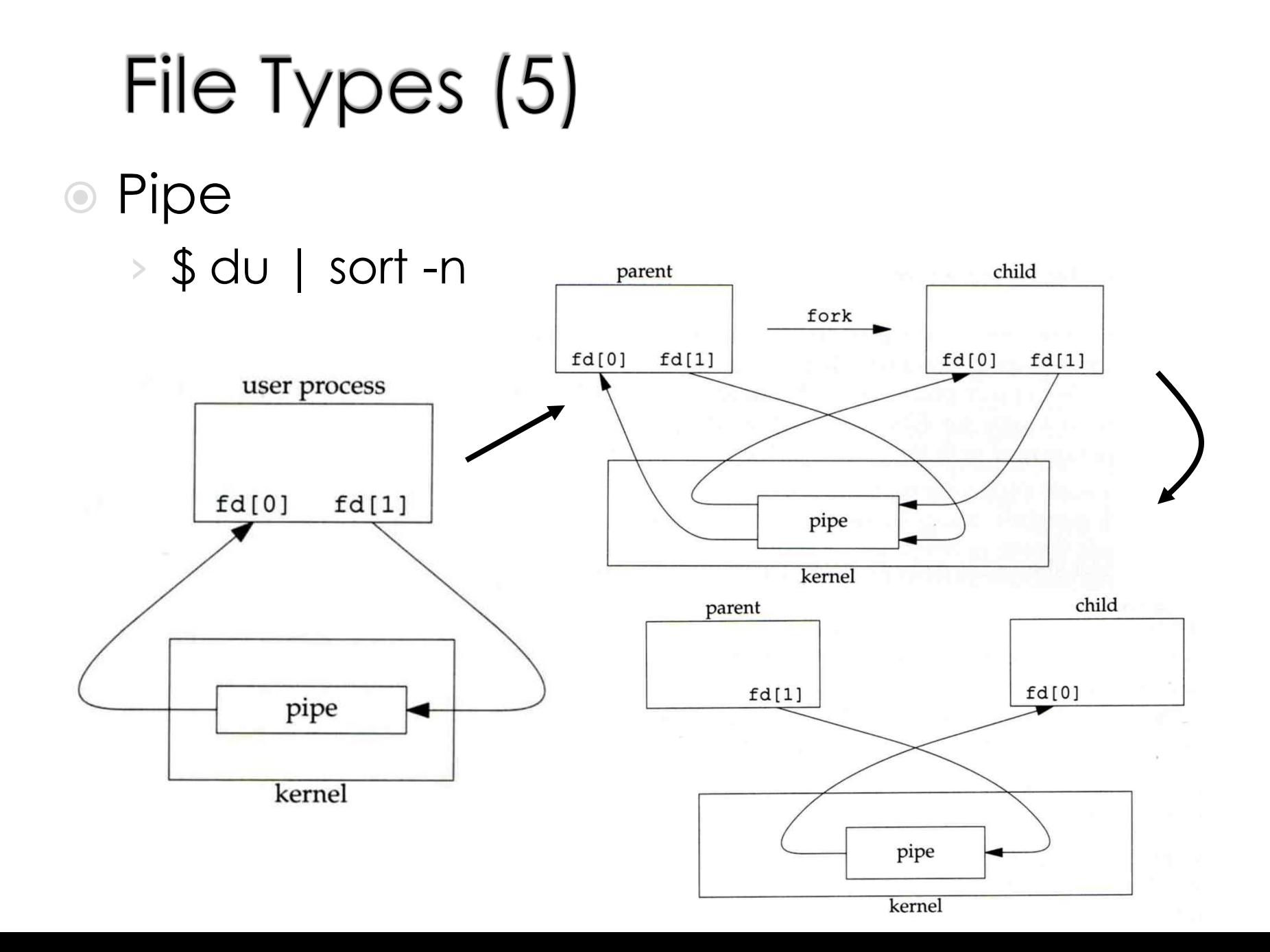

# File Types (4)

- Named Pipe
	- › Let two processes do "FIFO" communication
	- › \$ mkfifo [-m mode] fifo\_name ...
	- \$ mkfifo pipe  $$$  du  $\gg$  pipe (another process) \$ sort -n pipe

#### mkfifo(2)

# File Types (6)

- Symbolic Link
	- › A file which points to another pathname
	- › \$ ln -s source\_file target\_file
	- › Like "short-cut" in Windows

### File Types (7) • File type encoding used by Is

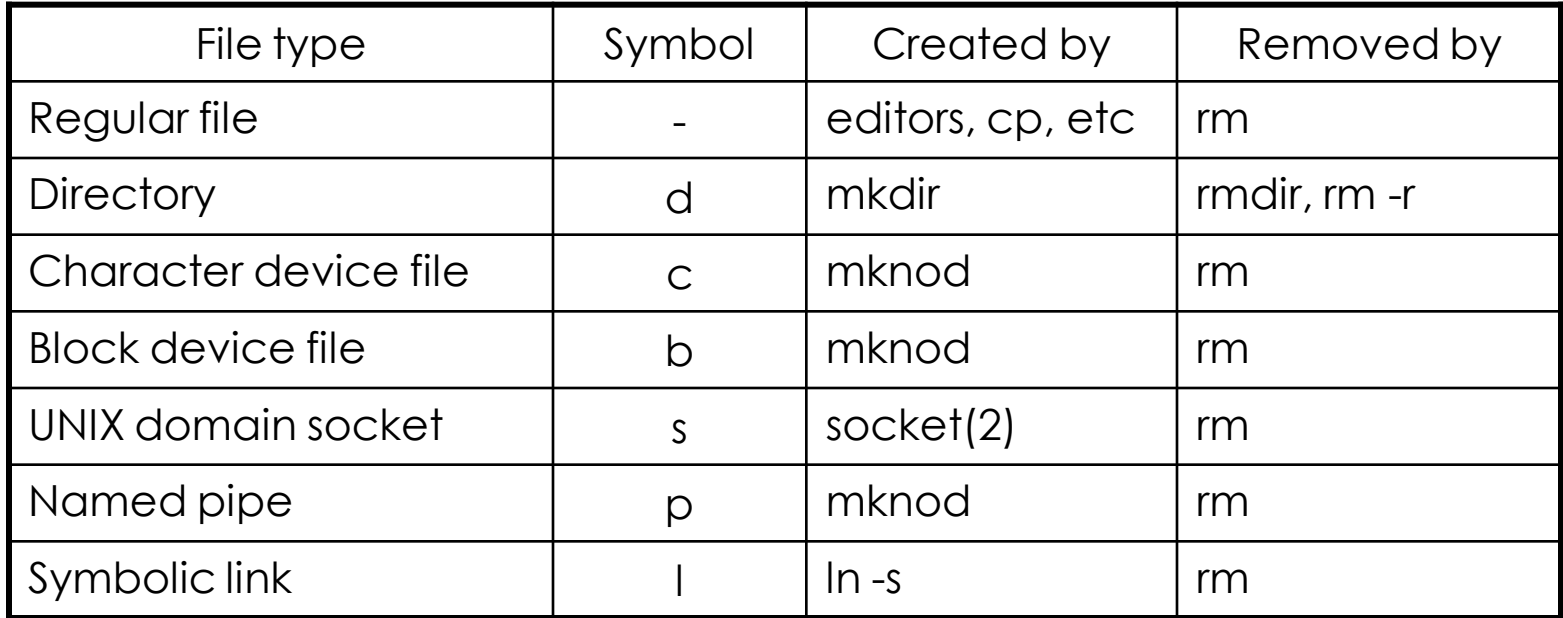

ls(1), "The Long Format" section

### inode and file (1) o inode

A structure that records information of a file

 $\log$   $|S - i|$ 

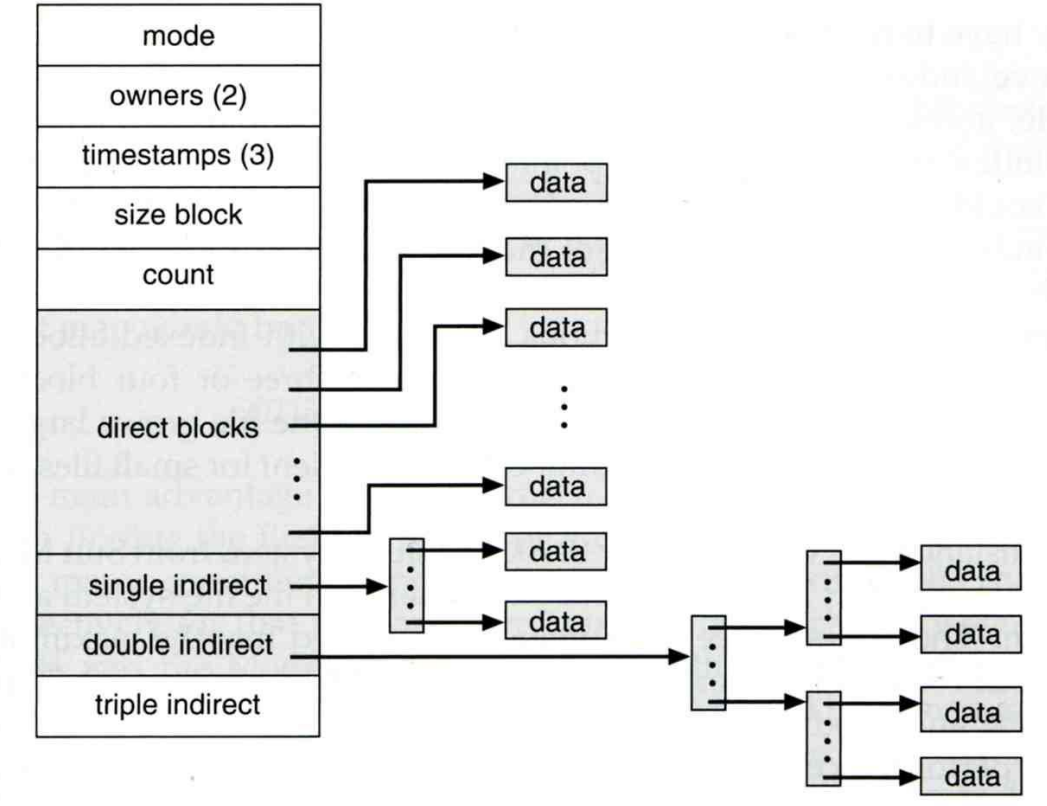

## inode and file (2)

- › Filesystem
	- Boot blocks
	- Super block
	- Inode list
	- Data block

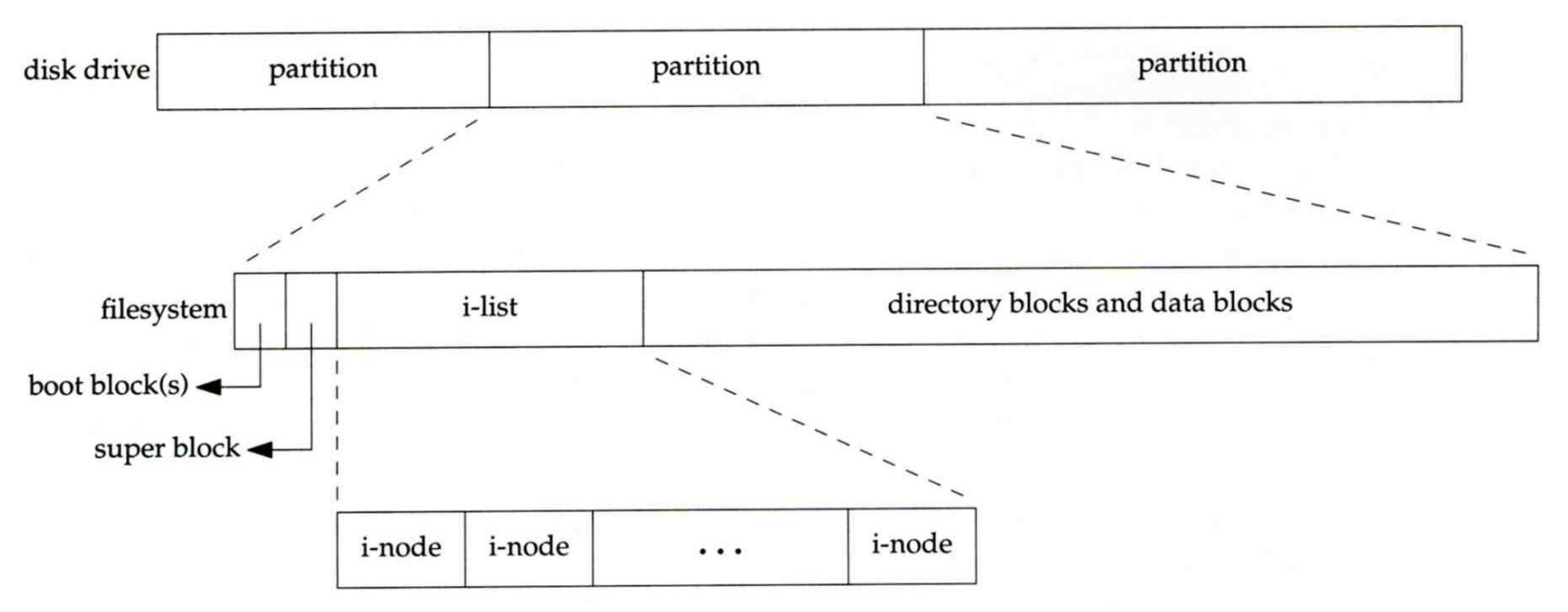

### inode and file (3)

#### › More detail of inode and data block

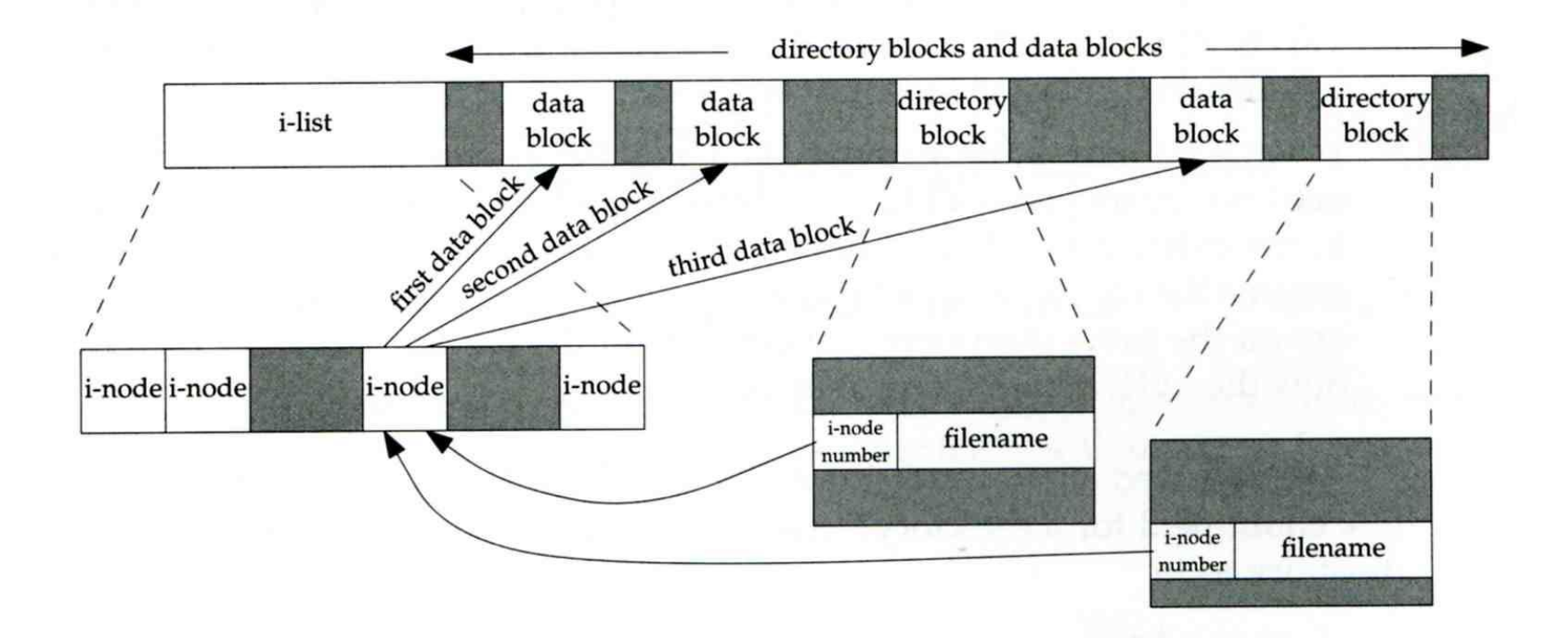

## inode and file (4)

#### **o** testdir

 $\odot$ 

..

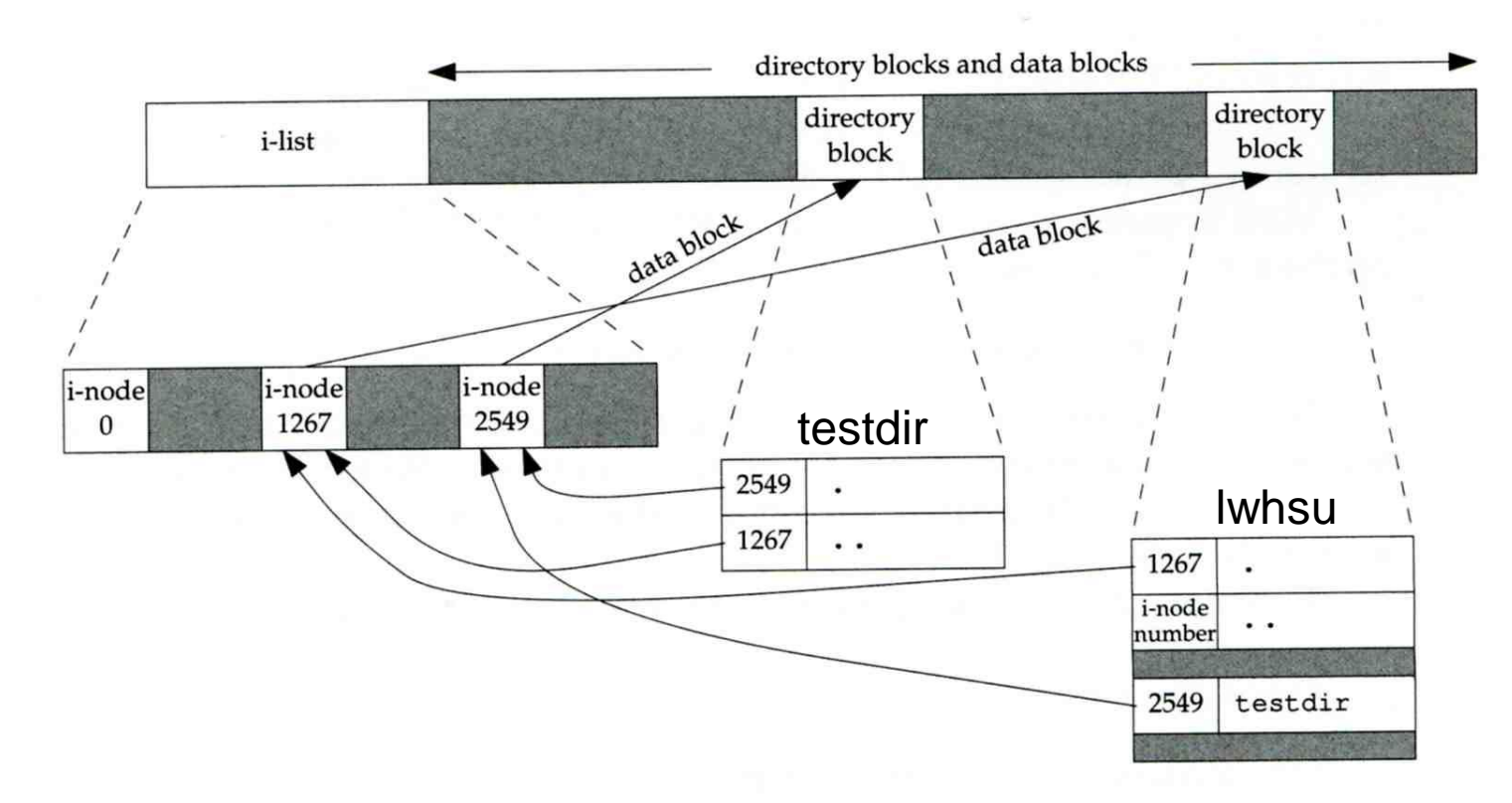

/home/lwhsu/adir

## Hard Link V.S. Symbolic Link (1)

- $\odot$  Link
	- › Hard link
		- associate two or more filenames with the same inode
		- \$ ln source\_file target\_file
	- › Soft (symbolic) link
		- A file which points to another pathname
		- \$ ln -s source\_file target\_file

## Hard Link V.S. Symbolic Link (2)

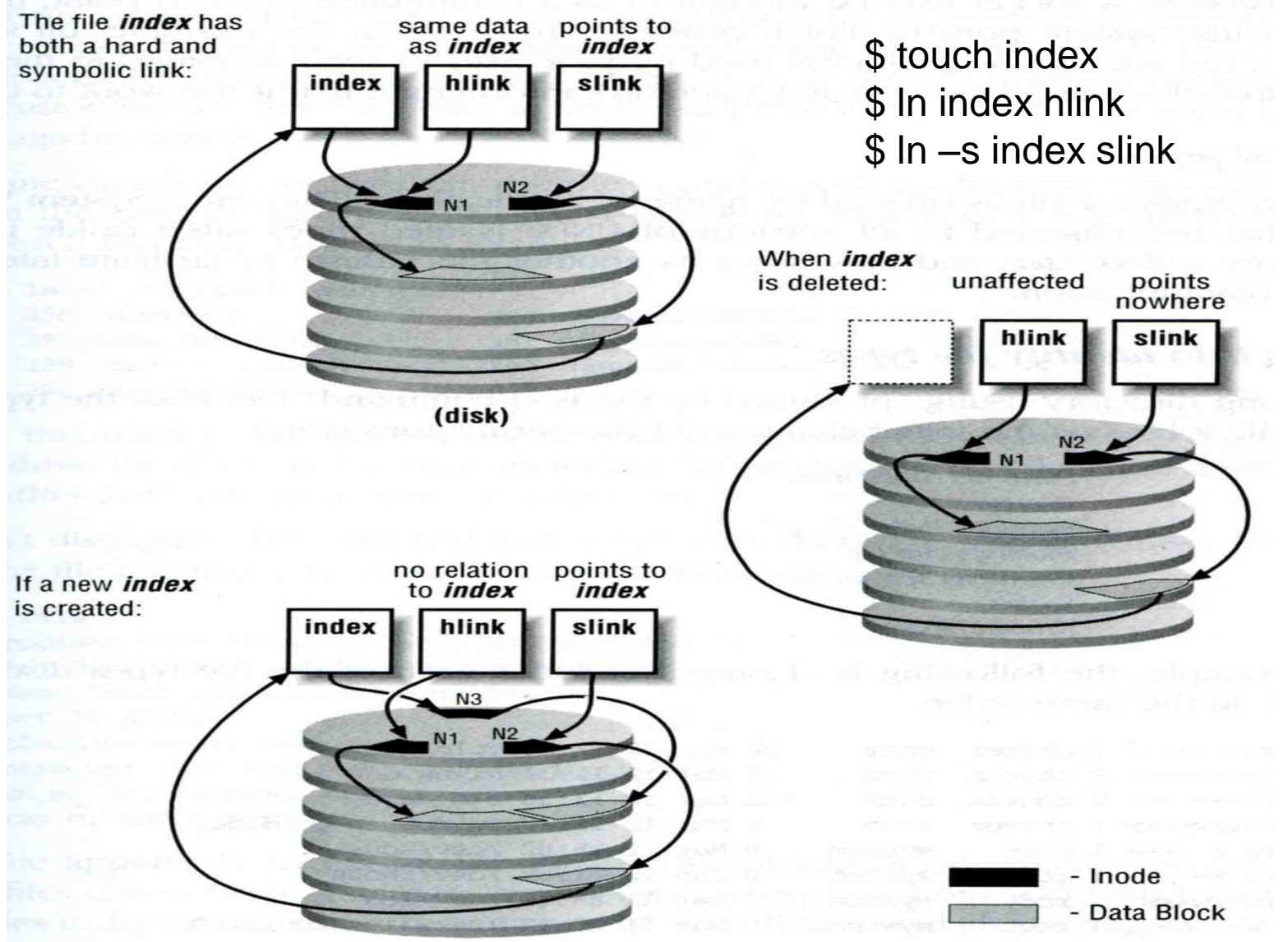

### File Access Mode (1)

- rwx r-x r-x
	- User, group, other privileges
- chmod command
	- › \$ **chmod** *access-string file ...*
		- \$ **chmod u+x test.sh**
		- \$ **chmod go-w .tcshrc**
		- \$ **chmod u+w,r-w hehe haha**
		- \$ **chmod –R 755 public\_html/**

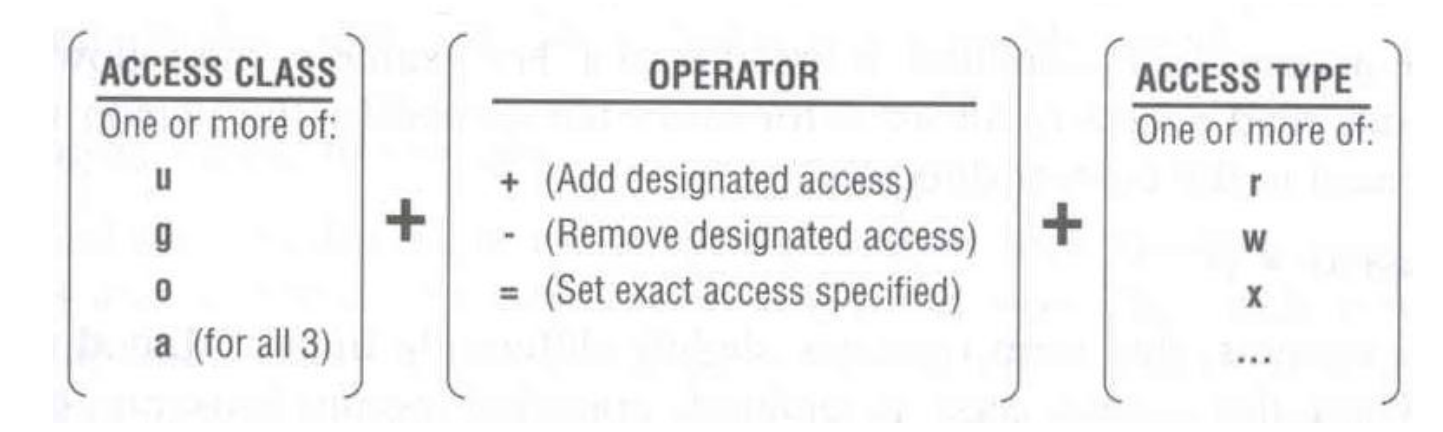

chmod(1), "MODES" section

# File Access Mode (2)

- setuid, setgid, sticky bit
	- setuid, setgid on file
		- The effective uid/gid of resulting process will be set to the UID/GID of the file
		- setuid
			- passwd, chsh, crontab
		- setgid
			- top, fstat, write
	- › setgid on directory
		- Cause newly created files within the directory to be the same group as directory
	- › sticky on directory
		- Do not allow to delete or rename a file unless you are
			- The owner of the file
			- The owner of the directory
			- root

### File Access Mode (3)

Decimal argument of chmod

- › setuid: 4000
- › setgid: 2000

› stiky : 1000

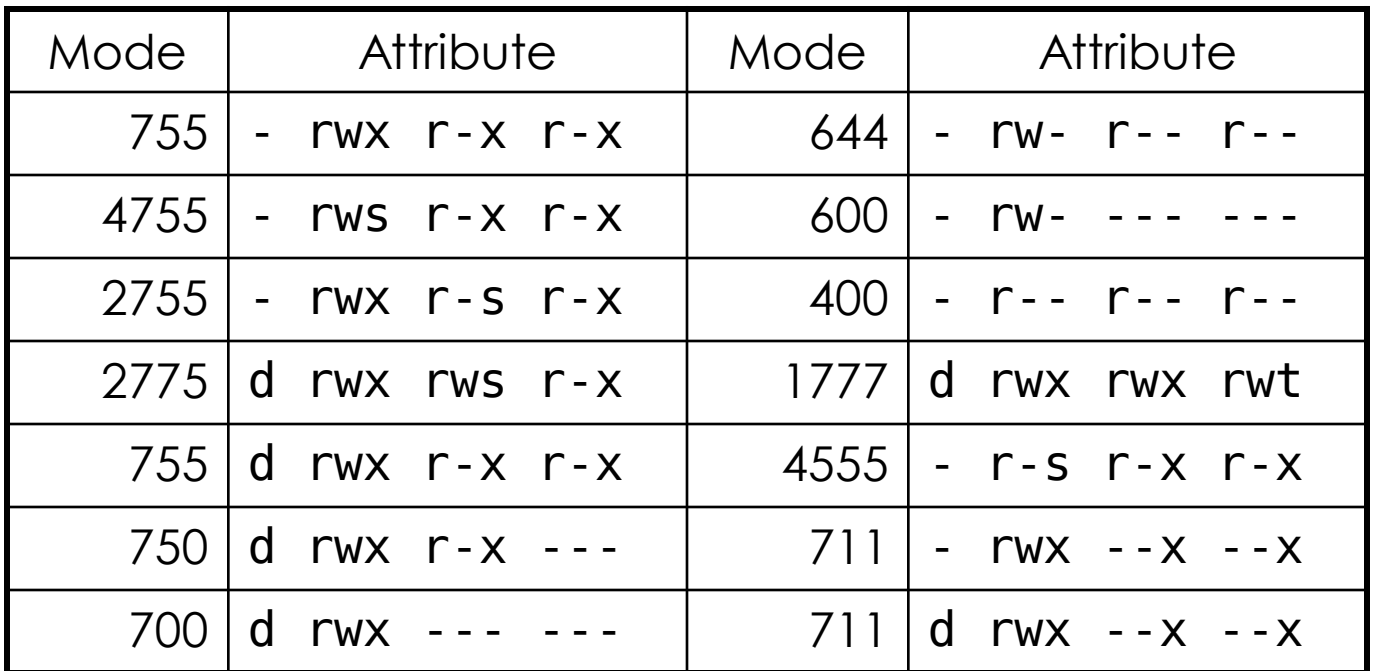

# File Access Mode (4)

- Assign default permissions: umask
	- Shell built-in command
	- Inference the default permissions given to the files newly created.
	- The newly created file permission:
		- Use full permission bit (file: 666, dir: 777) xor umask value.
	- Example:

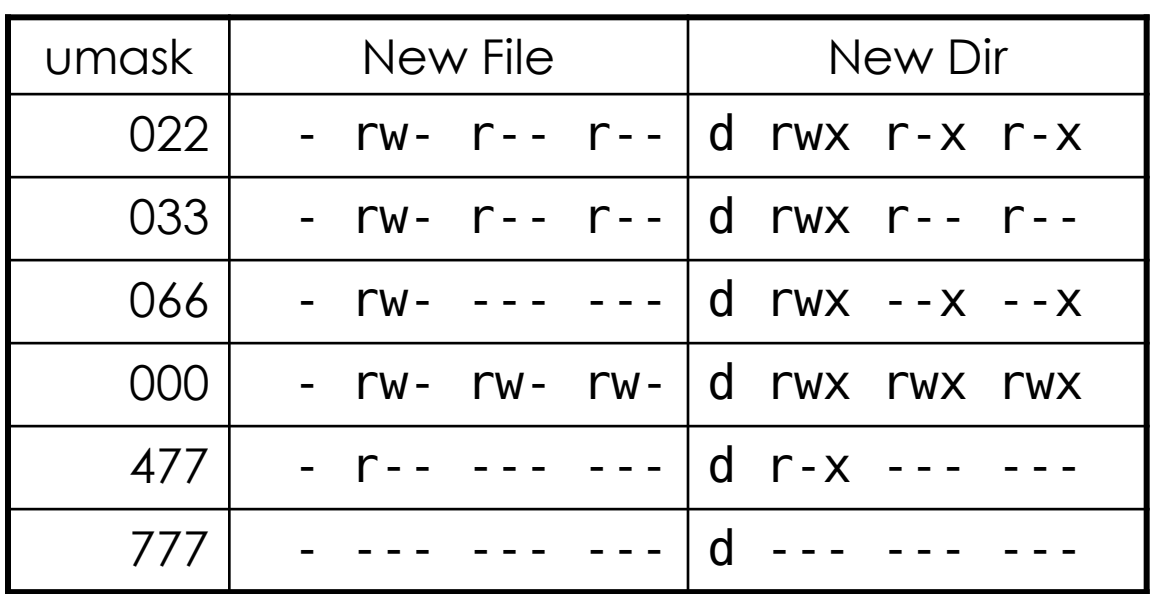

### Changing File Owner

- Changing File Owner/Group
	- › Commands:
		- chown -- change user owner
		- chgrp -- change group owner
- Change the file ownership and group ownership
	- › \$ chown –R lwhsu /home/lwhsu
	- \$ chgrp –R gcs /home/lwhsu
	- › \$ chown –R lwhsu:gcs /home/lwhsu
	- › \$ chown –R :gcs /home/lwhsu

### FreeBSD bonus flags

#### chflags command

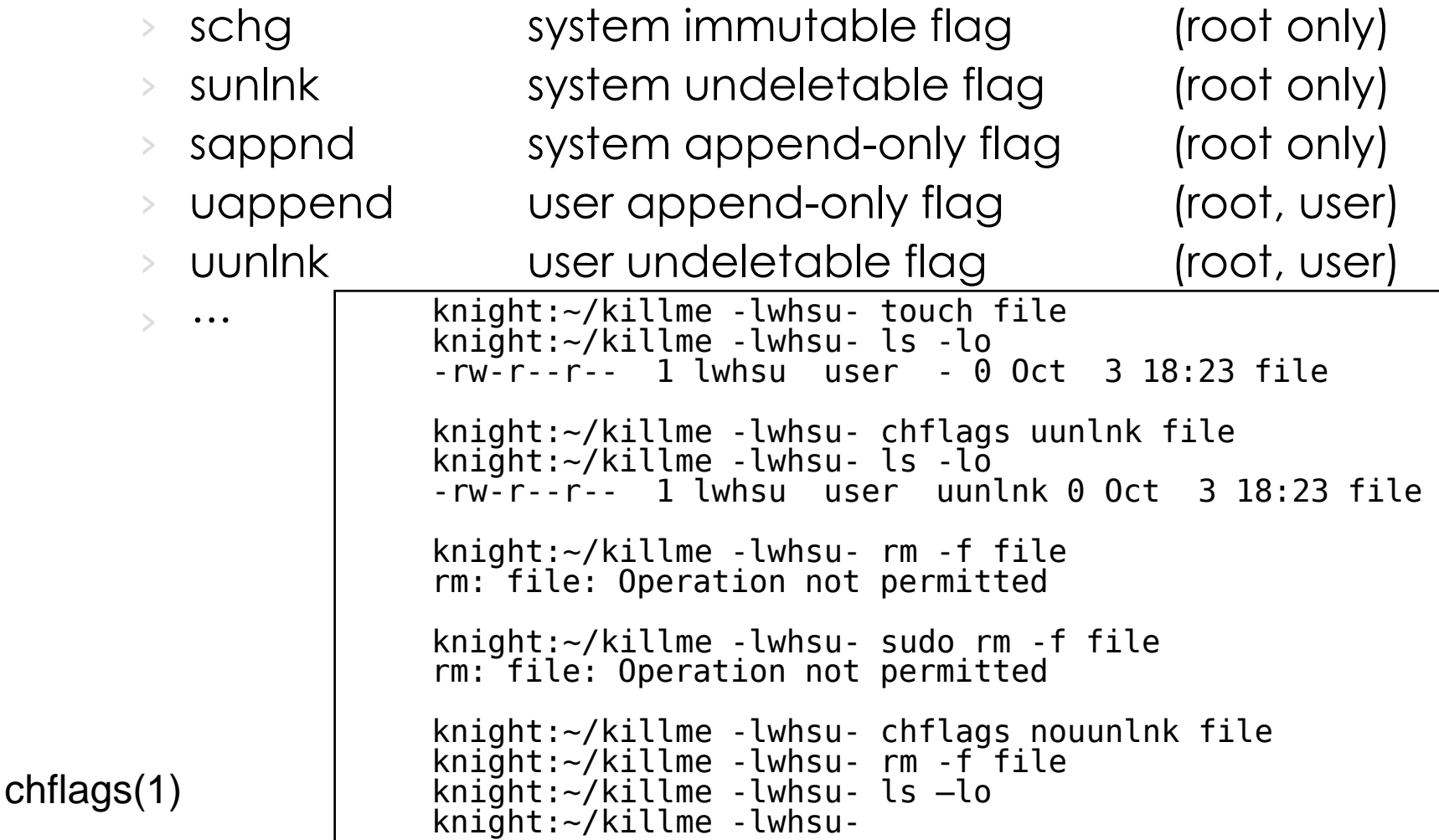